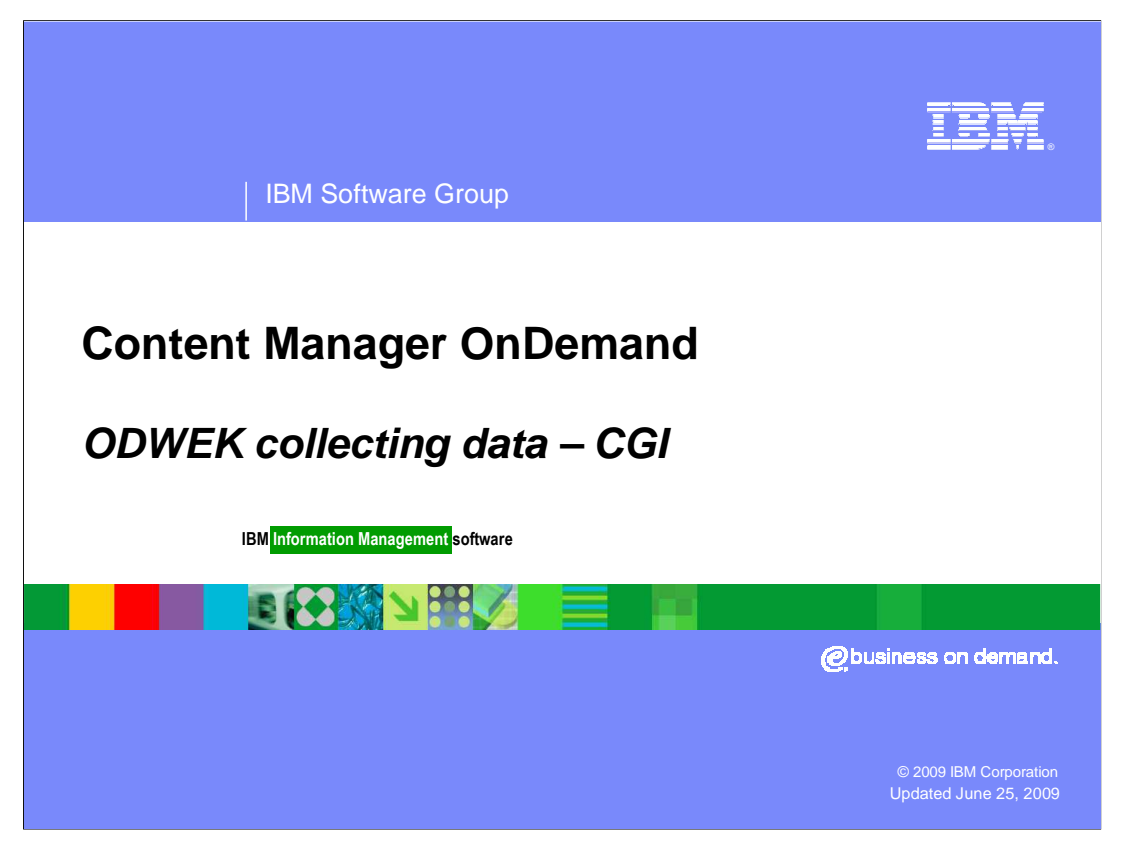

This presentation covers collecting data for ODWEK CGI problems.

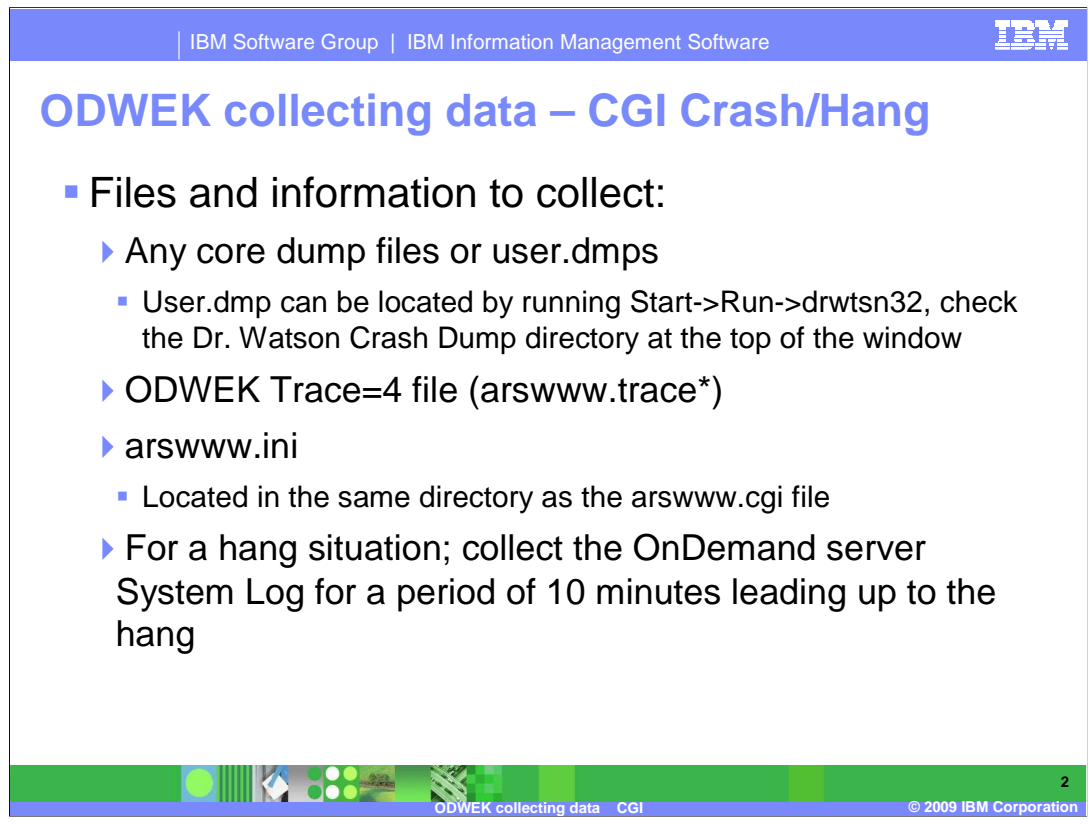

 Collecting the necessary data before opening a support ticket with IBM Software Support will speed the process and resolution to the problem being reported.

The items listed here will assist you in providing that information.

 In a CGI abend or hang situation collect any core dump or user.dmp files. The user.dmp file is located running drwtson32 from Start -> Run. Check the Crash Dump directory specified for the user.dmp file. Also provide the ODWEK Trace=4 file (arswww.trace\*) and the arswww.ini file, which is located in the same directory as the arswww.cgi file.

 If this is a hang situation, collect the OnDemand server System Log for a period of 10 minutes leading up to the hang.

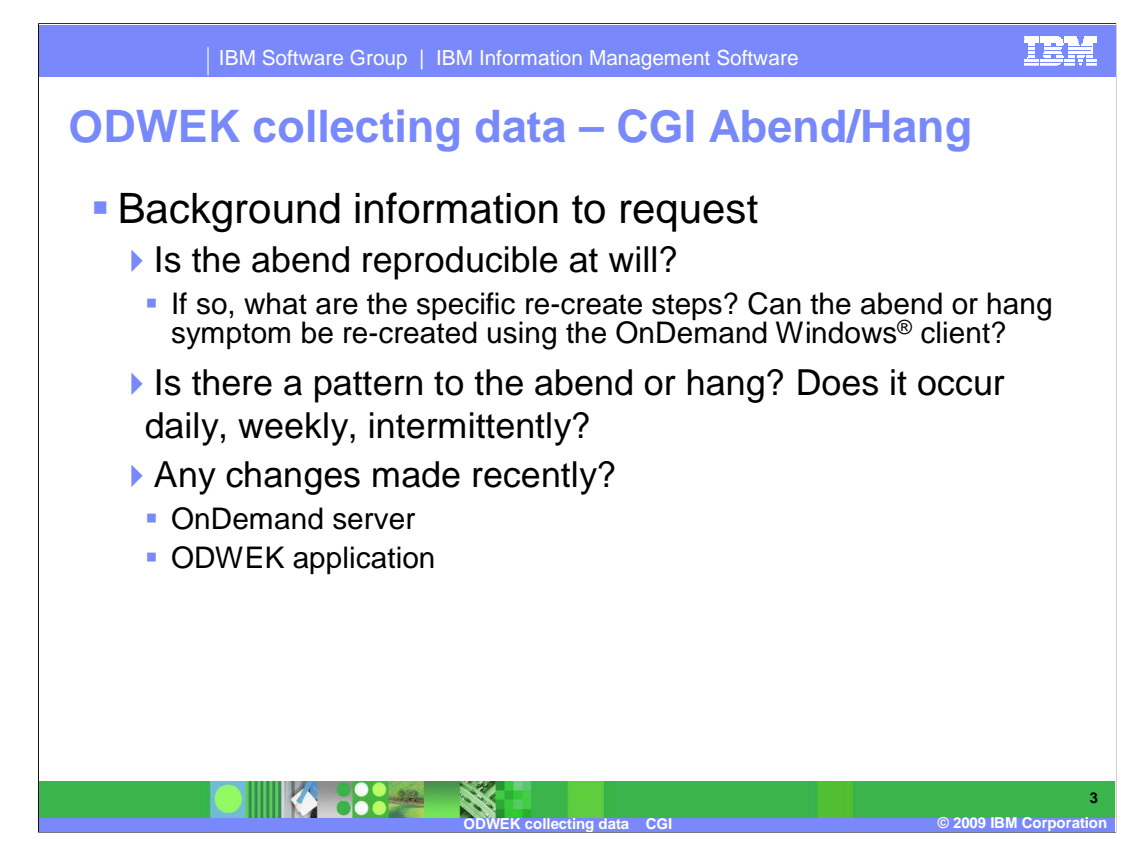

 Important background information is very important to the resolution of the problem being reported. Is the problem reproducible? What are the steps to reproduce the problem? Can the abend or hang symptom be re-created using the OnDemand Windows Client?

Is there a pattern to the abend? How often does it occur? Daily, weekly, or intermittently?

 Have there been any changes made to the OnDemand server or ODWEK application recently?

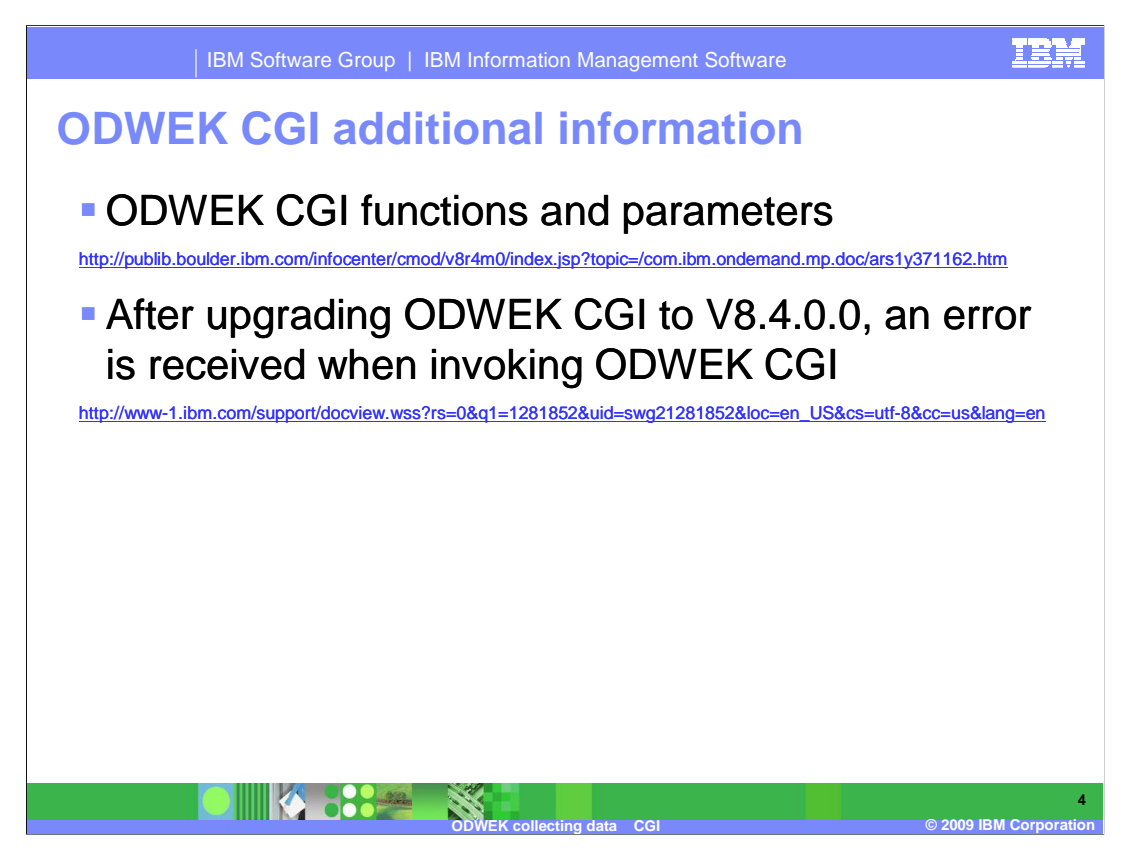

These links provide additional CGI information.

 There is a known problem that can occur after upgrading to ODWEK CGI V8.4.0.0. The link provided gives additional information and the solution regarding the error that can be encountered.

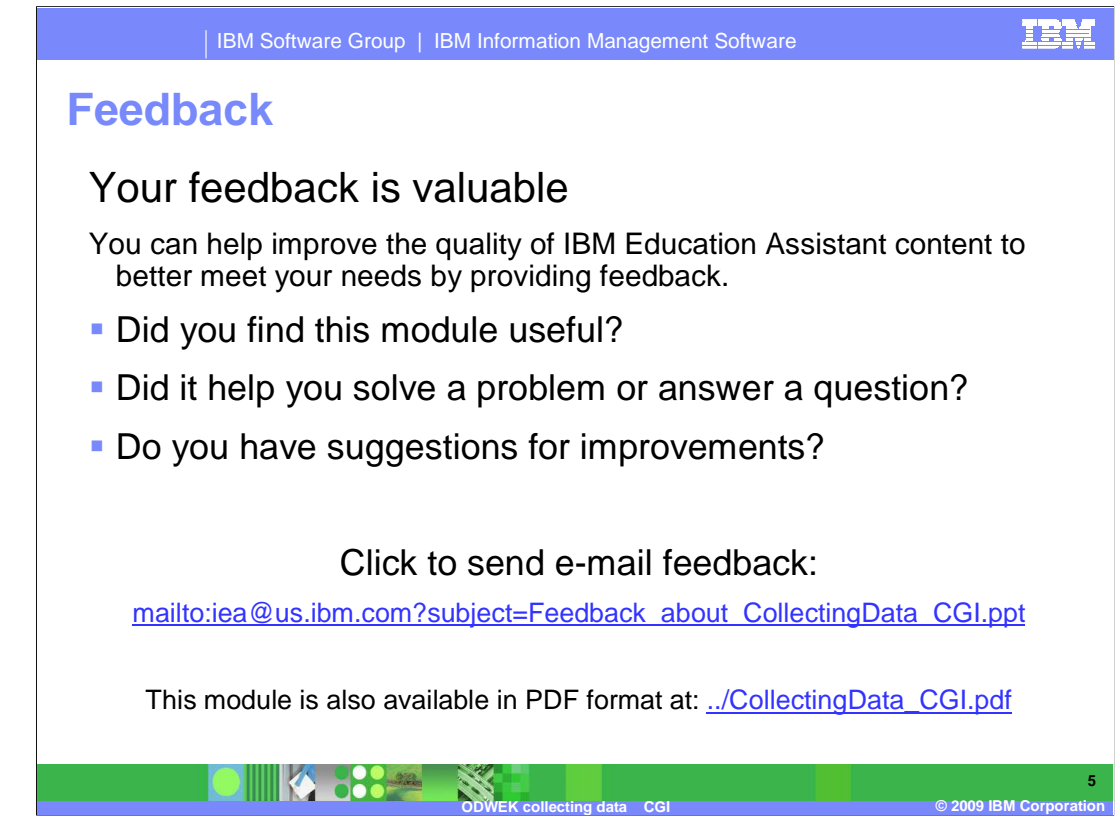

 You can help improve the quality of IBM Education Assistant content by providing feedback.

## **Trademarks, copyrights, and disclaimers**

IBM, the IBM logo, ibm.com, and the following terms are trademarks or registered trademarks of International Business Machines Corporation in the United States,<br>other countries, or both:

lf these and other IBM trademarked terms are marked on their first occurrence in this information with a trademark symbol (® or ™), these symbols indicate U.S.<br>registered or common law trademarks owned by IBM at the time

Windows, and the Windows logo are registered trademarks of Microsoft Corporation in the United States, other countries, or both.

Other company, product, or service names may be trademarks or service marks of others.

Product data has been reviewed for accuracy as of the date of initial publication. Product data is subject to change without notice. This document could include<br>statements regarding IBM's future direction and intent are su

THE INFORMATION PROVIDED IN THIS DOCUMENT IS DISTRIBUTED "AS IS" WITHOUT ANY WARRANTY, EITHER EXPRESS OR IMPLIED. IBM EXPRESSLY<br>UDISCLAIMS ANY WARRANTIES OF MERCHANTABILITY, FITNESS FOR A PARTICULAR PURPOSE OR NONINFRINGEM

IBM makes no representations or warranties, express or implied, regarding non-IBM products and services.

The provision of the information contained herein is not intended to, and does not, grant any right or license under any IBM patents or copyrights. Inquiries regarding<br>patent or copyright licenses should be made, in writin

IBM Director of Licensing IBM Corporation North Castle Drive Armonk, NY 10504-1785 U.S.A.

Performance is based on measurements and projections using standard IBM benchmarks in a controlled environment. All customer prevanted are presented are presented are presented are presented are presented are presented are ratios stated here.

© Copyright International Business Machines Corporation 2009. All rights reserved.

Note to U.S. Government Users - Documentation related to restricted rights-Use, duplication or disclosure is subject to restrictions set forth in GSA ADP Schedule Contract and IBM Corp.

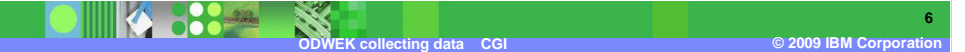